- Create a program that processes three column CSV (below) into 4 column CSV
- Add 4-th column as a result of operation defined in 3rd column on the operands in the columns 1 and 2

568.230466925966;28.8792735700373;+ 301.208470129689;877.943210287368;\* 499.789999794327;778.952608132001;/ 46.0484945634034;994.610536635629;-

- Create a program that inputs a record given via command-line arguments and creates a corresponding JSON file
- The arguments are --id, --firstname, --lastname, --age
	- $\blacksquare$  --id is mandatory
	- all others are optional
- The resulting file should be named <id>.json
- …and should contain fields id, firstName, lastName, age
- If the file already exists, the program should end with error unless --force is specified. In that case, the program will overwrite the file.

- Create a program which reads a JSONL file with records as per the previous assignment (id, firstName, lastName, age) and creates a corresponding CSV file (with header)
- The JSONL format has a full JSON document on each line – thus it contains multiple records
- $\bullet$  E.g.:
	- {"id": 1, "firstName": "A", "lastName": "B", "age": 20} {"id": 2, "firstName": "C", "lastName": "D", "age": 22}

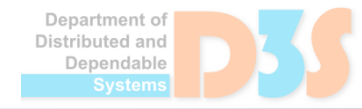

- Create a program that reads a file with a list of emails and stores them in a yaml formatted file
- Program also prints out a statistics a domain and number of processed  $\bullet$ emails from the particular domain
	- Input file g.
		- a single email per line
		- a line contains an email only or email in angle brackets or a name and email in angle brackets
			- some@email.com
			- John Doe <john.doe@mail.net>
			- <jane.doe@email.org>
	- Output file

people:

- name: N/A

email: some@email.com

- name: John Doe

email: john.doe@mail.net

- name: N/A

email: jane.doe@email.org

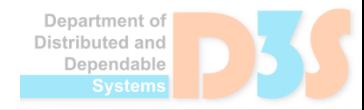

- Create a simple shell for file manipulations
	- $\blacksquare$  Shell  $\sim$  a program that offers a command-line, to which a user can write commands
	- Supported commands
		- $\bullet$  ls list a content of the current directory
		- $\bullet$  cd change the current directory
		- $\bullet$  pwd print out the name of the current directory
		- $\bullet$  cp  $\leq$  cpath>  $\leq$  new path> copy a file to a new path
		- rm <path> delete a file
		- mdir <path> delete a directory
		- … think out other commands

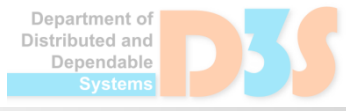

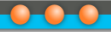

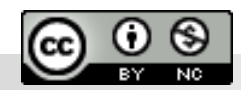

Department of<br>Distributed and Dependable Systems